## **Locating Student Course Evaluations**

For EvaluationKit reports, go to<http://coursefeedback.unm.edu/>

Click on this banner, on the right-hand side of the page:

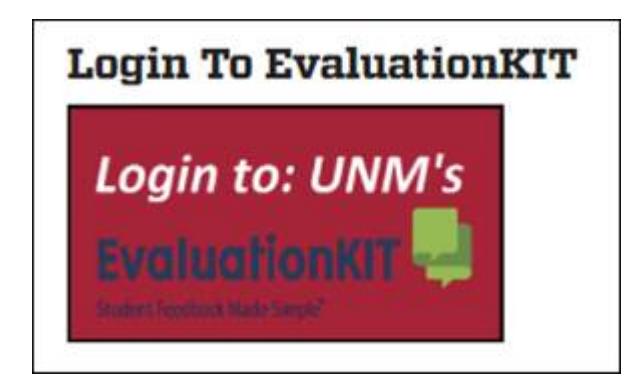

Follow the prompts for each course, making sure you run your report "with comments."

**IDEA reports** can be accessed by contacting the Course Feedback Support Team at help.unm or (505)277-5757. **Provide your name, pertinent semesters taught, and courses taught.**

Contact this same support team for ICES reports if you were teaching prior to the implementation of IDEA.